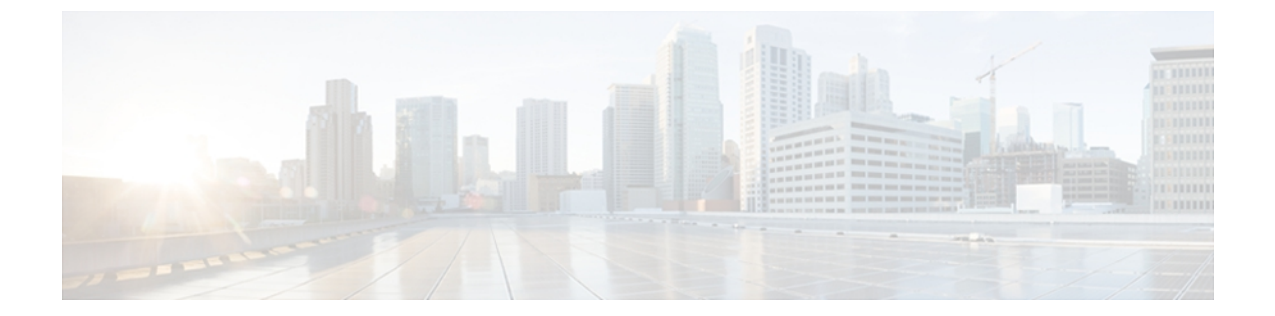

# はじめに

この章では、リモート通話コントロールのために IM and Presence Service と Microsoft Lync Server を統合する手順を説明します。

- [Microsoft](#page-0-0) Lync Server 2010 について、1 ページ
- [リモート通話コントロールについて](#page-1-0), 2 ページ
- [統合の概要](#page-1-1), 2 ページ
- ライン [アピアランス](#page-3-0), 4 ページ

### <span id="page-0-0"></span>**Microsoft Lync Server 2010** について

MicrosoftLyncServer 2010は、中小規模の組織配置での使用向けに設計されています。サーバは、 単一システム内で SIP レジストラ、および SIP プロキシとして動作します。 サーバ機能は、IM and Presence Service やCisco Unified Communications Manager プラットフォームなどのゲートウェイ へのリモート通話コントロールの音声機能を提供します。

Microsoft Lync Server 2010 Standard Edition は、ユーザや設定システム データのデータ ストレージ としてMicrosoftSQLServer 2008Expressデータベースを同じサーバにインストールします。Microsoft Lync Server 2010 Enterprise Edition は、Microsoft SQL Server 2008 Express データベースを別のサー バにインストールします。 LyncServer 管理シェルから入力されたコマンドは、SQL データベース に読み込まれます。

IM and Presence Service は、Microsoft Lync Server 2010 Standard Edition または Enterprise Edition との統合をサポートします。 (注)

### 詳細情報

### **IM and Presence**

その他の IM and Presence のドキュメントについては、次の URL を参照してください。

[http://www.cisco.com/en/US/products/sw/voicesw/ps556/tsd\\_products\\_support\\_series\\_home.html](http://www.cisco.com/en/US/products/sw/voicesw/ps556/tsd_products_support_series_home.html)

#### **Cisco Unified Communications Manager**

Cisco Unified Communications Manager のドキュメントについては、次の URL を参照してくださ い。[http://www.cisco.com/en/US/products/sw/voicesw/ps556/tsd\\_products\\_support\\_series\\_home.html](http://www.cisco.com/en/US/products/sw/voicesw/ps556/tsd_products_support_series_home.html)

#### **Microsoft Lync**

Microsoft Lync のドキュメントについては、次の URL を参照してください。

- <http://technet.microsoft.com/en-us/library/gg558664.aspx>
- <http://office.microsoft.com/en-us/lync/>

#### **Microsoft Active Directory**

Microsoft WindowsServer Active Directory の詳細については、次の URL を参照してください。[http:/](http://technet2.microsoft.com/windowsserver/en/technologies/featured/ad/default.mspx) [/technet2.microsoft.com/windowsserver/en/technologies/featured/ad/default.mspx](http://technet2.microsoft.com/windowsserver/en/technologies/featured/ad/default.mspx)

### <span id="page-1-0"></span>リモート通話コントロールについて

リモート通話コントロール(RCC)を使用すると、企業ユーザがMicrosoftLync(サードパーティ 製デスクトップ インスタント メッセージング (IM) アプリケーション) 経由で Cisco Unified IP Phone または Cisco IP Communicator Phone を制御できるようになります。 ユーザが Microsoft Lync クライアントにサインインすると、Lync サーバは IM and Presence サーバを通じて Cisco Unified Communications Manager へ、Lync クライアントでのユーザのアクションに応じた通話機能のセッ トアップ、終了、保持を指示します。

### <span id="page-1-1"></span>統合の概要

IM and Presence を使用すると、企業ユーザが Microsoft Lync(サードパーティ製デスクトップ IM アプリケーション)経由で Cisco Unified IP Phone または Cisco IP Communicator Phone を制御でき るようになります。

次の図に示すように、Microsoft Lync はセッション開始要求を IM and Presence のコンピュータ テ レフォニーインターフェイス(CTI)ゲートウェイに送信し、CiscoUnifiedCommunicationsManager に登録された Cisco Unified IPPhones または Cisco IP CommunicatorPhones を制御します。 CTI ゲー トウェイは、要求を Cisco Unified Communications Manager 上の CTI マネージャに転送します。

Cisco Unified Communications Manager は、同じパスを反対方向に使用して、イベントを Microsoft Lync アプリケーションに返します。

#### 図 **1**:統合の概要

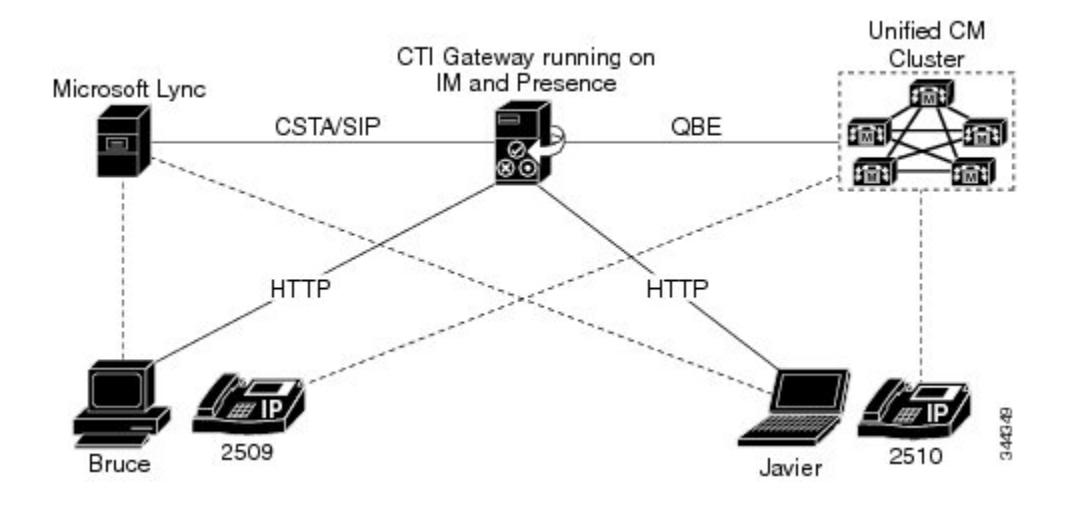

### **Microsoft Lync** が **IM and Presence** に要求を送信

Microsoft Lync がセッション開始要求を IM andPresence に送信します。 このような要求は、IM and Presence に設定された CTI 接続アドレスにルーティングされます。

(注)

IM and Presence は、最大 8 つの Cisco Unified Communications Manager ノードで CTI 接続をサ ポートします。

要求は、これらの CTI 接続アドレスにラウンドロビン順に配布されます。たとえば、最初の要求 は最初の CTI ノードにルーティングされ、2 番目の要求は次の CTI ノードにルーティングされる という具合です。 デュアル ノード IM and Presence クラスタでは、ロード バランサを使用して、 MicrosoftLyncクライアントから送信されたセッション開始要求をパブリッシャおよびサブスクラ イバ IM and Presence ノードにラウンドロビンできます。

### **CTI Gateway** による **Microsoft Lync** ユーザのサインインの **CTI** 接続アドレスの監視

IMandPresence上のCTIゲートウェイは、起動すると、設定済みリストに記載されたすべてのCTI 接続アドレスに接続し、定期的にハートビート メッセージを送信してそれぞれの接続を監視しま す。 Microsoft Lync ユーザがサインインすると、Microsoft Lync サーバは、CSTA ボディを含めた SIP INVITE 要求を CTI ゲートウェイに送信してユーザの Cisco Unified IP Phone または Cisco IP CommunicatorPhoneを監視します。CTIゲートウェイは、そのMicrosoft Lyncユーザ用のセッショ ンを確立し、ロードバランシングメカニズムを使用して、そのユーザからのセッション開始要求 を任意の CTI 接続アドレスに送信します。

### **CSTA** アプリケーション セッションの確立

CSTA アプリケーション セッションが確立されると、デバイスの監視、コールの発信、コールの 転送、デバイス制御のステータスの変更など、さまざまなアクティビティのために、Microsoft Lync と CTI ゲートウェイが一連の SIP INFO メッセージを交換します。 このメッセージ交換は、 最初のセッション確立に使用したのと同じ CTI 接続アドレスで送信されます。

いずれかの CTI マネージャへの接続が失敗した場合は、接続が使用可能になるまで、Microsoft Lync からの発信コール要求が返送されます。 Cisco Unified Communications Manager ノードがダウ ンしている場合は、CTIゲートウェイが定期的にそのノードとの再接続を試みます。CiscoUnified CommunicationsManagerノードが使用可能になると、CTIゲートウェイがそのノードに再接続し、 接続を監視します。この場合、MicrosoftLync が(セッション中に)SIP INFO 要求を送信すると、 新規接続となるため、CTI ゲートウェイの CTI マネージャ接続 ID は異なるものになります。 Microsoft Lync は、新規 SIP INVITE メッセージを送信しますが、Microsoft Lync ユーザは再度サイ ンインする必要はありません。

## <span id="page-3-0"></span>ライン アピアランス

リモート通話コントロール機能を使用する電話機をユーザが選択すると、IM and Presence では、 Microsoft Lync クライアントから制御するライン アピアランスも選択されることになります。 ラ イン アピアランスとは、回線とデバイスとの関連付けのことです。 Cisco Unified Communications Manager では、管理者は、1 つのデバイスを複数の回線に関連付けたり、1 つの回線を複数のデバ イスに関連付けたりできます。一般に、相互に関連付ける回線やデバイスを指定してラインアピ アランスを設定するという作業は、Cisco Unified Communications Manager 管理者の役割です。

IM and Presence と Microsoft Office Communicator の通話コントロール機能のための Microsoft OCS とを統合する設定手順の詳細については、『*Microsoft Office Communicator Call Control with Microsoft OCS for IM and Presence Service on Cisco Unified Communications Manager, Release 9.0(1)*』を参照し てください。